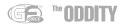

## **Getting Started with the Oddity**

Thank you for purchasing the GForce Oddity virtual instrument. A full PDF manual is included on the disc so please use this as your primary reference source for the Oddity; it contains useful information to help you understand the full functionality of the instrument.

# **Installing the Oddity**

Included on the Master CD are multiple versions of the Oddity. The Oddity installer allows you to install any or all versions via a single installer, one for Mac and one for PC.

**PC** - Insert the Oddity Master CD into your CD-ROM drive. From the setup window, select the "Install" option and follow the onscreen instructions, carefully entering your unique User Name and Registration codes EXACTLY as you find them printed within this Getting Started guide.

*Mac* - Insert the Oddity Master CD into your CD-ROM drive. Double-click on the GForce Oddity disc icon to open the disc. Double-click on the Oddity.dmg file and then run the Oddity Installer, following the onscreen instructions and carefully entering your unique User Name and Registration codes EXACTLY as you find them printed within this Getting Started guide.

During installation, be sure to click on the Next button until the installation routine is complete.

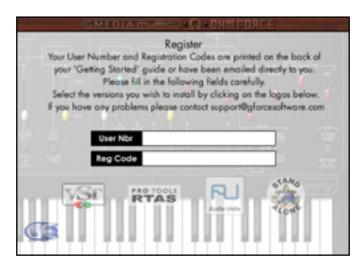

Mac installer shown

### Registration

Please take the time to register your Oddity online at: www.gforcesoftware.com

Registration is required to receive free technical support.

#### **After Installation**

Having installed the Oddity, select it as an instrument within your host application and open the Oddity's edit window, which is its main screen. The Oddity uses two specific file types: Presets (individual sounds) and Preset Banks (.pbk) (groups of up to 64 Presets). Preset Banks can be used within the Oddity on either PC or Mac platforms. If a .pbk file is created within a Windows host, these files can be still be utilized by an Oddity operating on a Mac host, and vice versa. For specific details, please refer to the PDF manual.

## **System Requirements**

#### Macintosh

- PowerMac G4 with 128MB RAM
- Mac OS X
- VST 2.0, RTAS, or Audio Unit-compatible host application for plug-in operation

#### **Microsoft Windows**

- Intel Pentium III 300MHz with 64MB RAM
- Windows 98SE, Me, 2000, and XP
- VST 2.0 or RTAS-compatible host application for plug-in operation

### **Contact**

**(626) 633-9055** – Tech Support phone lines are open from 7AM to 7PM PST, Monday through Friday.

**techsupt@m-audio.com** — E-mail Tech Support whenever it's convenient for you. You will usually receive a response within one business day.

**www.m-audio.com** – Check the M-Audio website for any news, FAQs, or updates related to your product. Often, you will find solutions to your problems here that will save you a phone call to Tech Support.